## **Changing Map Pin Location**

1. Enter the Listing edit screen

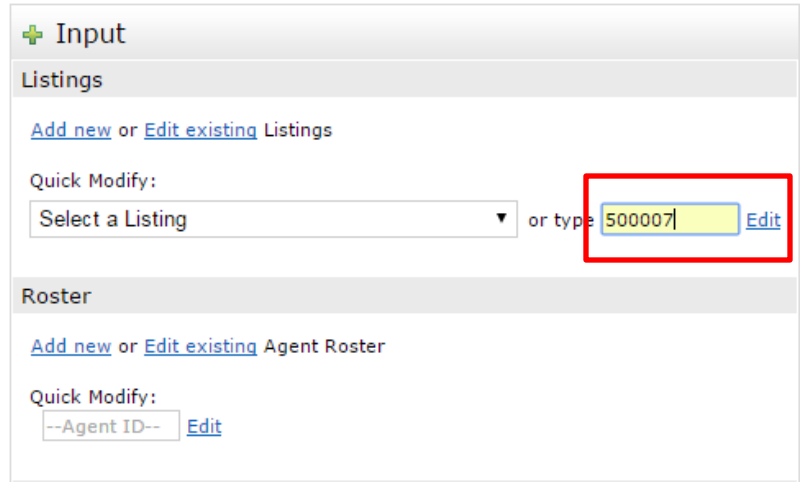

- 2. Select the property type form
- 3. In the lower right corner of the listing information sheet select "set Lat/Long manually"
- 4. Move the map to the correct location by clicking and dragging the map around
	- a. When you find the correct location select "place new pin"
- 5. Click on the map where you'd like to place the new pin
- 6. Click done and submit the listing

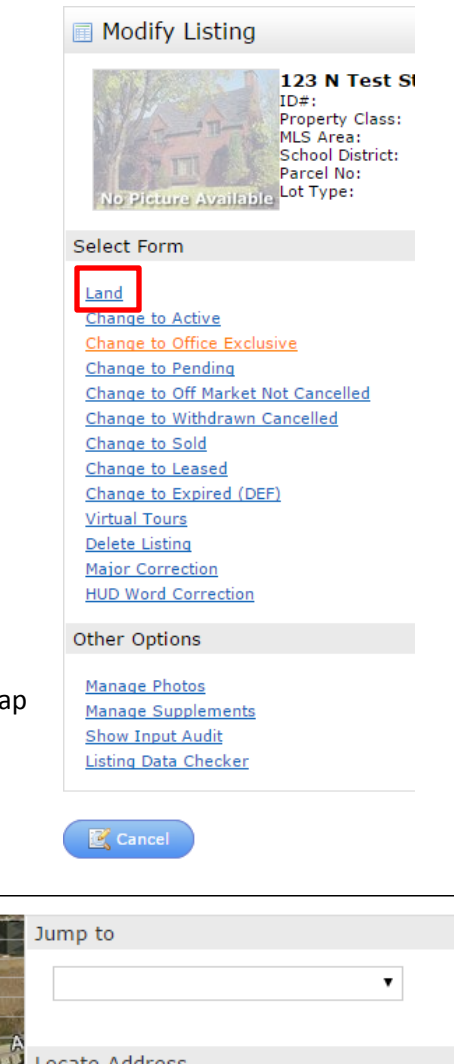

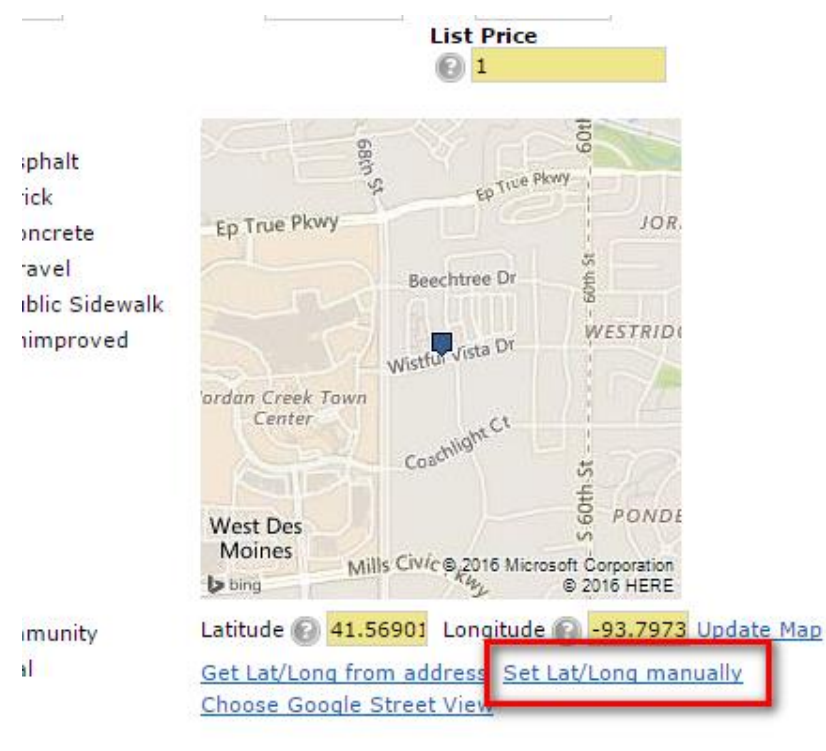

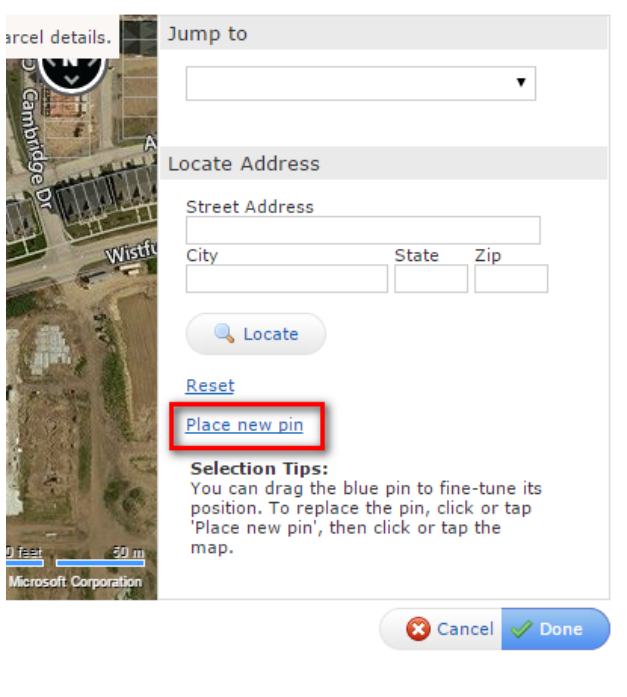